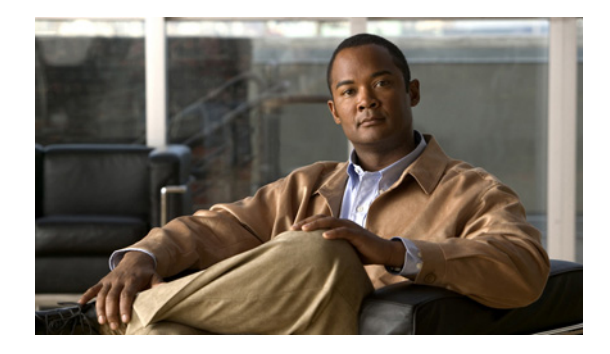

# **Reliable Static Routing Backup Using Object Tracking**

**First Published: May 10, 2001 Last Updated: November 20, 2009**

The Reliable Static Routing Backup Using Object Tracking feature introduces the ability for the Cisco IOS software to use Internet Control Message Protocol (ICMP) pings to identify when a PPP over Ethernet (PPPoE) or IP Security Protocol (IPsec) Virtual Private Network (VPN) tunnel goes down, allowing the initiation of a backup connection from any alternative port. The Reliable Static Routing Backup Using Object Tracking feature is compatible with both preconfigured static routes and Dynamic Host Configuration Protocol (DHCP) configurations.

# **Finding Feature Information**

For the latest feature information and caveats, see the release notes for your platform and software release. To find information about the features documented in this module, and to see a list of the releases in which each feature is supported, see the ["Feature Information for Reliable Static Routing Backup Using](#page-28-0)  [Object Tracking" section on page 29](#page-28-0).

Use Cisco Feature Navigator to find information about platform support and Cisco IOS and Catalyst OS software image support. To access Cisco Feature Navigator, go to [http://www.cisco.com/go/cfn.](http://www.cisco.com/go/cfn) An account on Cisco.com is not required.

# **Contents**

- [Prerequisites for Reliable Static Routing Backup Using Object Tracking, page 2](#page-1-0)
- **•** [Restrictions for Reliable Static Routing Backup Using Object Tracking, page 2](#page-1-1)
- **•** [Information About Reliable Static Routing Backup Using Object Tracking, page 2](#page-1-2)
- [How to Configure Reliable Static Routing Backup Using Object Tracking, page 4](#page-3-0)
- [Configuration Examples for Reliable Static Routing Backup Using Object Tracking, page 24](#page-23-0)

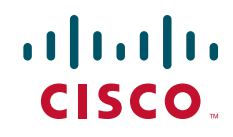

Ι

- [Additional References, page 27](#page-26-0)
- [Feature Information for Reliable Static Routing Backup Using Object Tracking, page 29](#page-28-0)

# <span id="page-1-0"></span>**Prerequisites for Reliable Static Routing Backup Using Object Tracking**

[Dial-on-demand routing \(DDR\) must be configured if the backup connection is configured on a dialer](http://www.cisco.com/en/US/docs/ios/dial/configuration/guide/dia_preparing_ddr.html#)  interface. For more information on configuring DDR, refer to the "Dial-on-Demand Routing [Configuration](http://www.cisco.com/en/US/docs/ios/dial/configuration/guide/dia_preparing_ddr.html#)" part of the *Cisco IOS Dial Technologies Configuration Guide*.

# <span id="page-1-1"></span>**Restrictions for Reliable Static Routing Backup Using Object Tracking**

This feature is supported in all Cisco IOS software images for the Cisco 1700 series modular access routers except the Cisco IOS IP Base image.

# <span id="page-1-2"></span>**Information About Reliable Static Routing Backup Using Object Tracking**

To configure the Reliable Static Routing Backup Using Object Tracking feature, you should understand the following concepts:

- **•** [Reliable Static Routing Backup Using Object Tracking, page 2](#page-1-3)
- **•** [Cisco IOS IP SLAs, page 3](#page-2-0)
- **•** [Benefits of Reliable Static Routing Backup Using Object Tracking, page 3](#page-2-1)

## <span id="page-1-3"></span>**Reliable Static Routing Backup Using Object Tracking**

The Reliable Static Routing Backup Using Object Tracking feature introduces the ability to reliably back up PPPoE or IPsec VPN deployments by initiating a DDR connection from an alternative port if the circuit to the primary gateway is interrupted. The Reliable Static Routing Backup Using Object Tracking feature can ensure reliable backup in the case of several catastrophic events, such as Internet circuit failure or peer device failure. A typical scenario is shown in [Figure 1.](#page-2-2)

<span id="page-2-2"></span>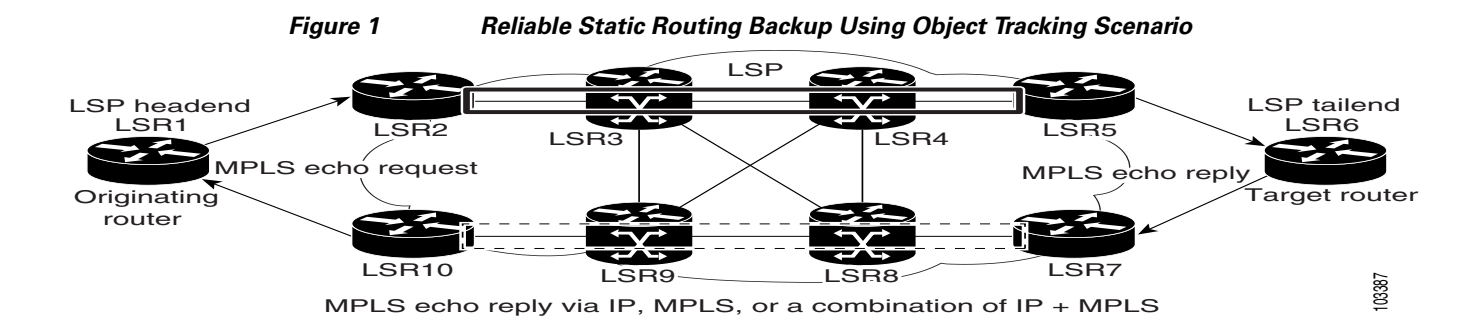

Traffic from the remote LAN is forwarded to the main office from the primary interface of the remote router. If the connection to the main office is lost, the status of the tracked object changes from up to down. When the state of the tracked object changes to down, the routing table entry for the primary interface is removed and the preconfigured floating static route is installed on the secondary interface. Traffic is then forwarded to the preconfigured destination from the secondary interface. If DDR is configured on the secondary interface, interesting traffic will trigger DDR. The backup circuit can be configured to use the public switched telephone network (PSTN) or the Internet. When the state of the tracked object changes from down to up, the routing table entry for the primary interface is reinstalled and the floating static route for the secondary interface is removed.

## <span id="page-2-0"></span>**Cisco IOS IP SLAs**

I

The Reliable Static Routing Backup Using Object Tracking feature uses Cisco IOS IP Service Level Agreements (IP SLAs), a network monitoring feature set, to generate ICMP pings to monitor the state of the connection to the primary gateway. Cisco IOS IP SLAs is configured to ping a target, such as a publicly routable IP address or a target inside the corporate network. The pings are routed from the primary interface only. A track object is created to monitor the status of the Cisco IOS IP SLAs configuration. The track object informs the client, the static route, if a state change occurs. The preconfigured floating static route on the secondary interface will be installed when the state changes from up to down.

HTTP GET, User Datagram Protocol (UDP) echo, or any other protocol supported by Cisco IOS IP SLAs can be used instead of ICMP pings.

## <span id="page-2-1"></span>**Benefits of Reliable Static Routing Backup Using Object Tracking**

PPPoE and IPsec VPN deployments provide cost-effective and secure Internet-based solutions that can replace traditional dialup and Frame Relay circuits.

The Reliable Static Routing Backup Using Object Tracking feature can determine the state of the primary connection without enabling a dynamic routing protocol.

The Reliable Static Routing Backup Using Object Tracking feature introduces a reliable backup solution for PPPoE and IPsec VPN deployments, allowing these solutions to be used for critical circuits that must not go down without a backup circuit automatically engaging.

Ι

# <span id="page-3-0"></span>**How to Configure Reliable Static Routing Backup Using Object Tracking**

This section contains the following tasks:

- Configuring the Primary Interface for Reliable Static Routing Backup Using Object Tracking, [page 4](#page-3-1) (required)
- [Configuring the Backup Interface for Reliable Static Routing Backup Using Object Tracking, page 8](#page-7-0)
- **•** [Configuring Network Monitoring with Cisco IOS IP SLAs for Reliable Static Routing Backup](#page-8-0)  [Using Object Tracking, page 9](#page-8-0) (required)
- [Configuring the Routing Policy for Reliable Static Routing Backup Using Object Tracking, page 15](#page-14-0) (required)
- [Configuring the Default Route for the Primary Interface Using Static Routing, page 22](#page-21-0) (required)
- [Configuring a Floating Static Default Route on the Secondary Interface, page 22](#page-21-1) (required)
- **•** [Verifying the State of the Tracked Object for Reliable Static Routing Backup Using Object Tracking,](#page-22-0)  [page 23](#page-22-0) (optional)

## <span id="page-3-1"></span>**Configuring the Primary Interface for Reliable Static Routing Backup Using Object Tracking**

You must configure the connection between the primary interface and the remote gateway. The status of this connection will be monitored by the Reliable Static Routing Backup Using Object Tracking feature.

The primary interface can be configured in one of three ways: for PPPoE, DHCP, or static routing. You must choose one of these configuration types. If you are not sure of which method to use with your network configuration, consult your Internet service provider (ISP) or network administrator.

Perform one of the following tasks to configure the primary interface:

- **•** [Configuring the Primary Interface for PPPoE, page 4](#page-3-2)
- **•** [Configuring the Primary Interface for DHCP, page 5](#page-4-0)
- **•** [Configuring the Primary Interface for Static Routing, page 7](#page-6-0)

## <span id="page-3-2"></span>**Configuring the Primary Interface for PPPoE**

Perform this task to configure the primary interface for PPPoE.

#### **SUMMARY STEPS**

- **1. enable**
- **2. configure terminal**
- **3. interface** *type number* [*name-tag*]
- **4. description** *string*
- **5. no ip address**
- **6. pvc** [**name**] *vpi***/***vci* [**ces** | **ilmi** | **qsaal** | **smds** | **l2transport**]
- **7. pppoe-client dial-pool-number** *number* [**dial-on-demand**]

### **8. exit**

## **DETAILED STEPS**

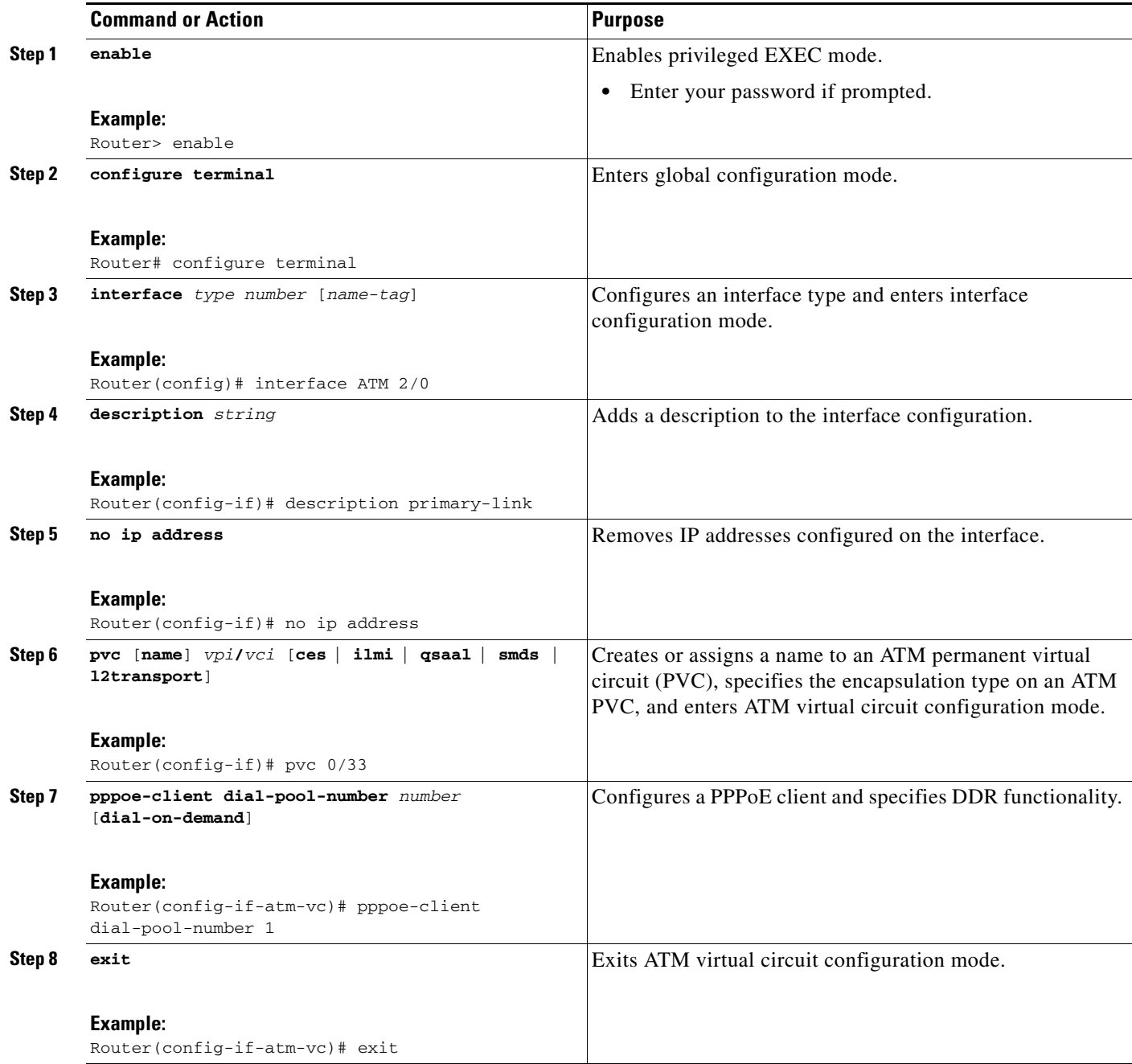

## <span id="page-4-0"></span>**Configuring the Primary Interface for DHCP**

 $\mathbf{I}$ 

Perform this task to configure the primary interface for DHCP.

 $\mathsf I$ 

## **SUMMARY STEPS**

- **1. enable**
- **2. configure terminal**
- **3. interface** *type number* [*name-tag*]
- **4. description** *string*
- **5. ip dhcp client route track** *number*
- **6. ip address dhcp**
- **7. exit**

## **DETAILED STEPS**

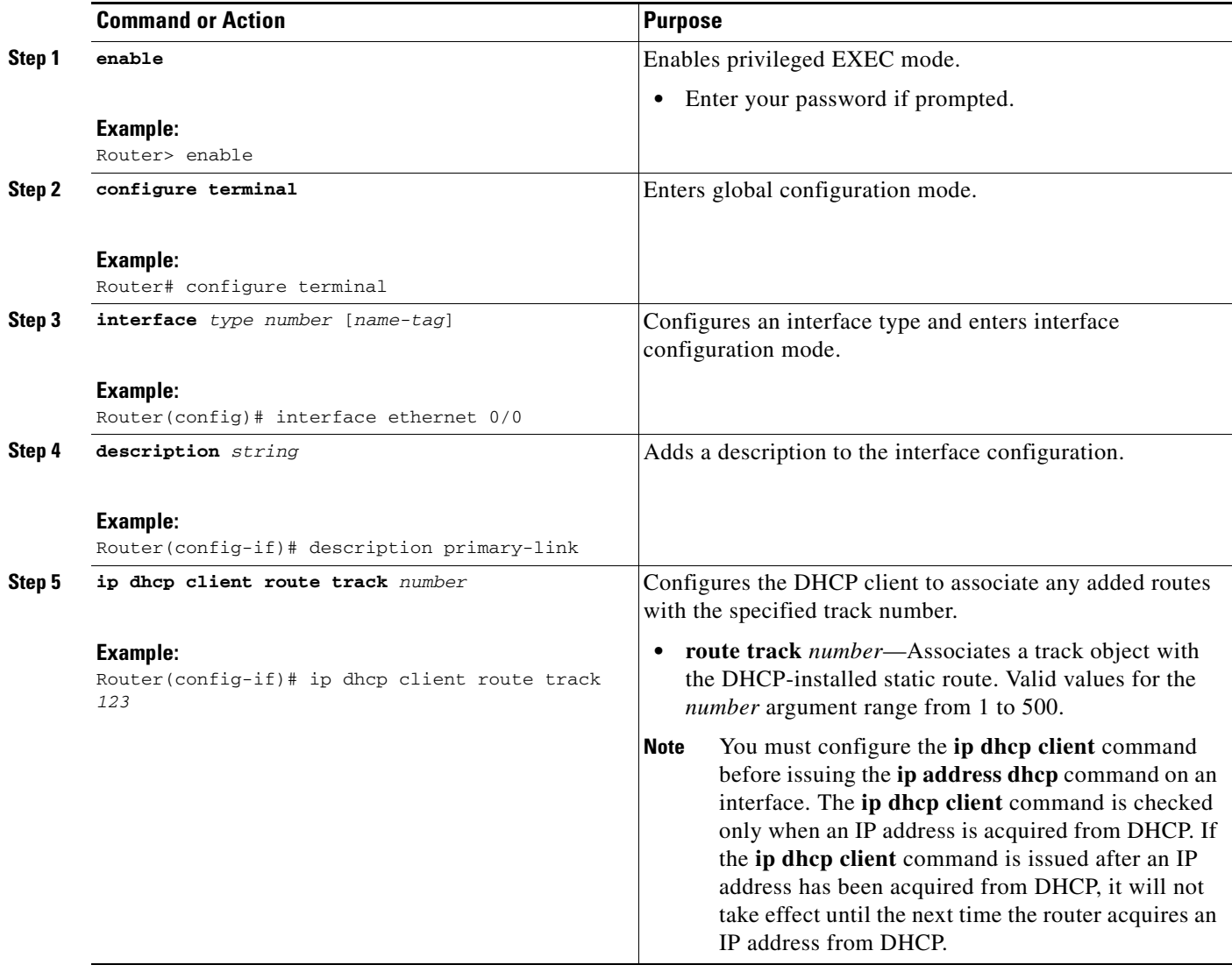

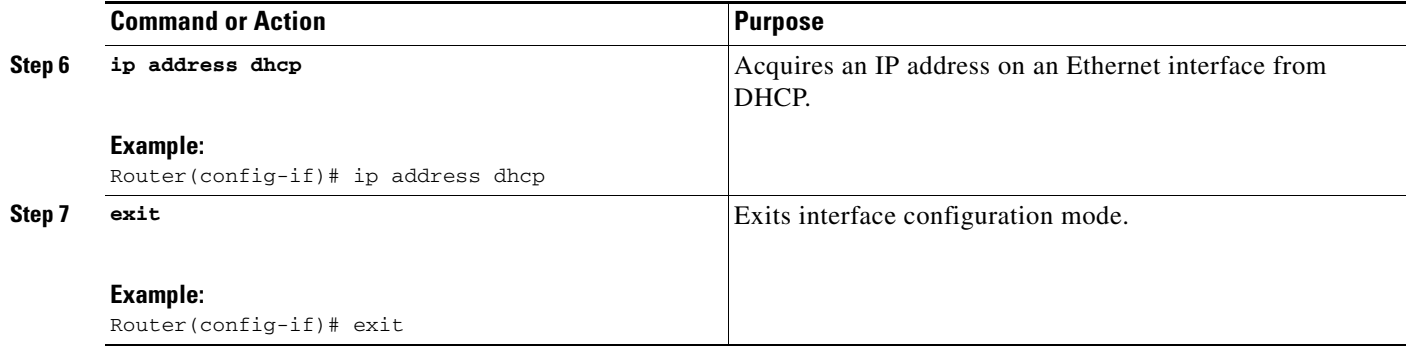

## <span id="page-6-0"></span>**Configuring the Primary Interface for Static Routing**

Perform this task to configure the primary interface for static routing.

## **SUMMARY STEPS**

- **1. enable**
- **2. configure terminal**
- **3. interface** *type number* [*name-tag*]
- **4. description** *string*
- **5. ip address** *ip-address mask* [**secondary**]
- **6. exit**

## **DETAILED STEPS**

 $\overline{\phantom{a}}$ 

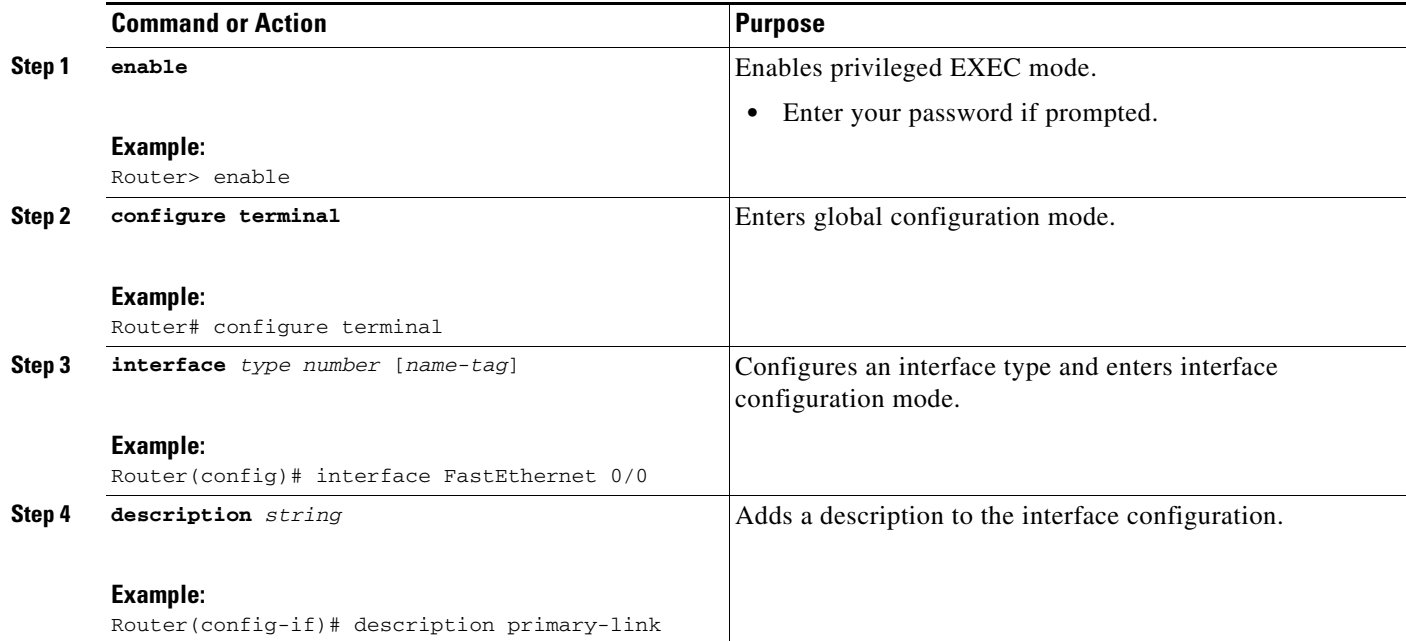

ן

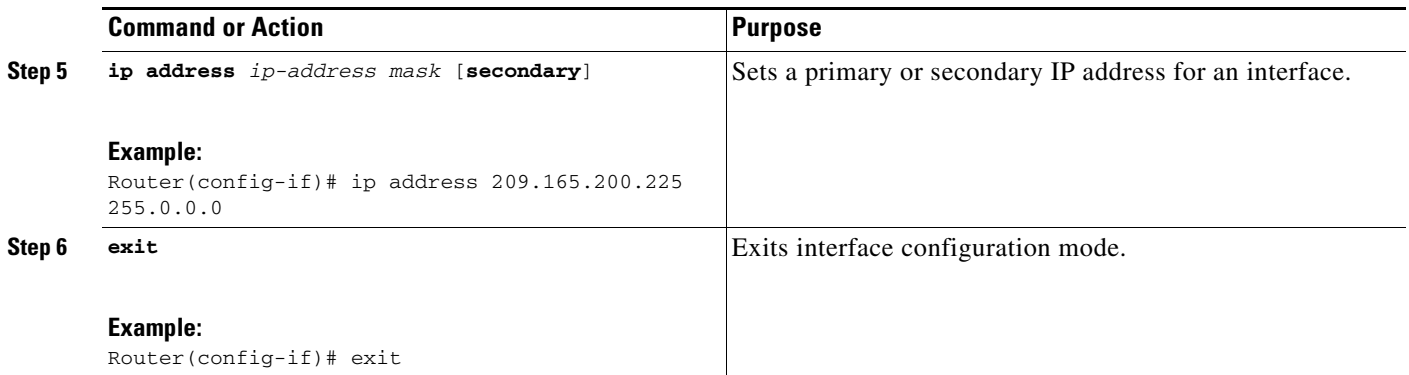

## <span id="page-7-0"></span>**Configuring the Backup Interface for Reliable Static Routing Backup Using Object Tracking**

You must configure a backup interface to contact the remote gateway. If the connection between the primary interface and the remote gateway goes down, the backup interface will be used.

Perform the following task to configure the backup interface. This task applies to PPPoE, DHCP, and static routing configurations.

### **SUMMARY STEPS**

- **1. enable**
- **2. configure terminal**
- **3. interface** *type number* [*name-tag*]
- **4. description** *string*
- **5. ip address** *ip-address mask* [**secondary**]
- **6. exit**

## **DETAILED STEPS**

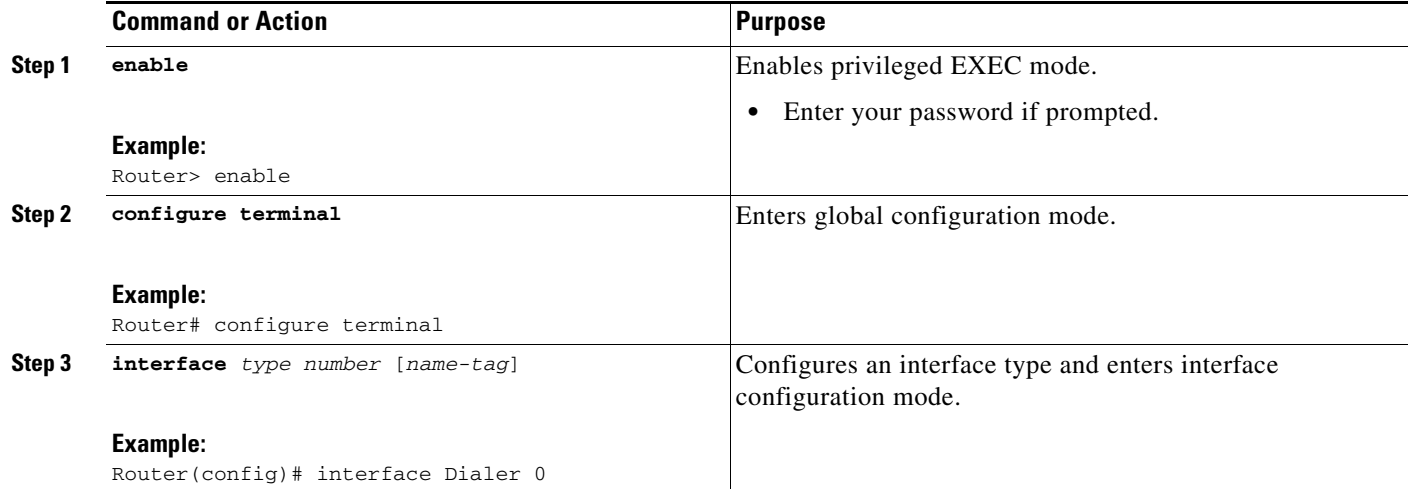

 $\sim$ 

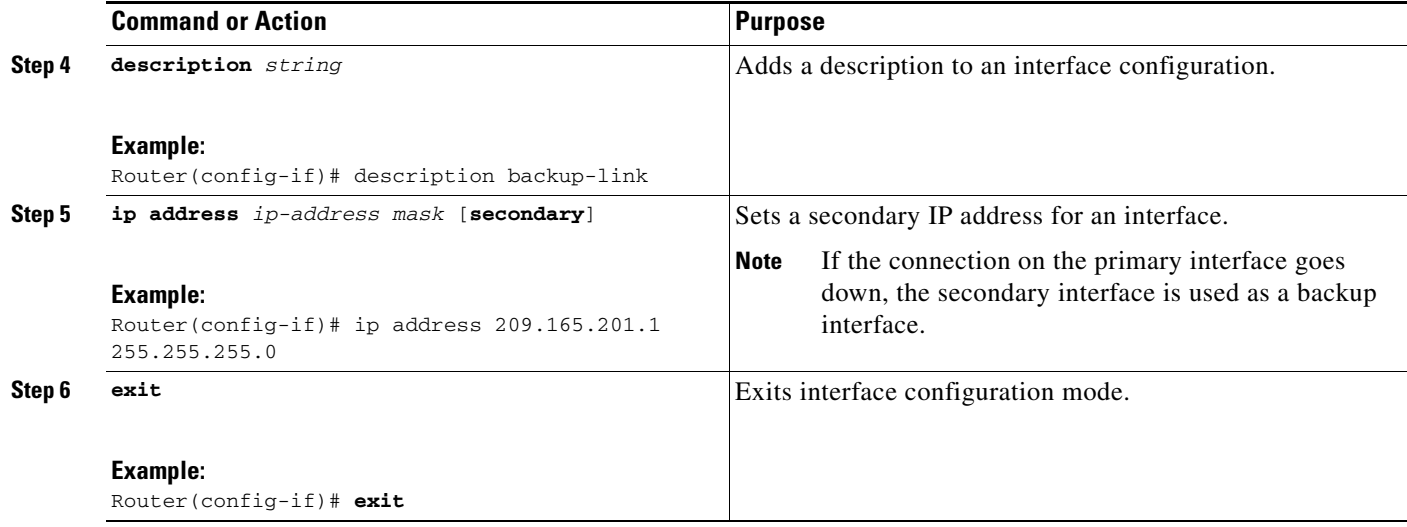

## <span id="page-8-0"></span>**Configuring Network Monitoring with Cisco IOS IP SLAs for Reliable Static Routing Backup Using Object Tracking**

The Reliable Static Routing Backup Using Object Tracking feature uses a Cisco IOS IP SLAs configuration to generate ICMP pings to monitor the state of the connection to the primary gateway.

Beginning in Cisco IOS Release 12.3(14)T, the command used to configure Cisco IOS IP SLAs was modified.

Perform one of the following tasks to configure Cisco IOS IP SLAs depending on which Cisco IOS software release you are running:

- Configuring Cisco IOS IP SLAs for Cisco IOS Release 12.3(8)T, 12.3(11)T, 12.2(33)SRA, and [12.2\(33\)SRE, page 9](#page-8-1)
- **•** [Configuring Cisco IOS IP SLAs for Cisco IOS Release 12.3\(14\)T, 12.4, 12.4\(2\)T, and](#page-10-0)  [12.2\(33\)SXH, page 11](#page-10-0)
- Configuring Cisco IOS IP SLAs for Cisco IOS Release 12.4(4)T, 15.(0)1M, and Later Releases, [page 13](#page-12-0)

## <span id="page-8-1"></span>**Configuring Cisco IOS IP SLAs for Cisco IOS Release 12.3(8)T, 12.3(11)T, 12.2(33)SRA, and 12.2(33)SRE**

Perform this task to create Cisco IOS IP SLAs depending on which Cisco IOS software release you are running. This task applies to PPPoE, DHCP, and static routing configurations.

### **SUMMARY STEPS**

 $\mathbf I$ 

- **1. enable**
- **2. configure terminal**
- **3. rtr** [*operation-number*]
- **4. type echo protocol ipIcmpEcho** {*destination-ip-address* | *destination-hostname*} [**source-ipaddr**  {*ip-address* | *hostname*}]
- **5. timeout** *milliseconds*

 $\mathbf I$ 

- **6. frequency** *seconds*
- **7. threshold** *milliseconds*
- **8. exit**
- **9. rtr schedule** *operation-number* [**life** {**forever** | *seconds*}] [**start-time** {*hh***:***mm*[**:***ss*] [*month day* | *day month*] | **pending** | **now** | **after** *hh***:***mm***:***ss*}] [**ageout** *seconds*]
- **10. track** *object-number* **rtr** *rtr-operation* {**state** | **reachability**}
- **11. end**

### **DETAILED STEPS**

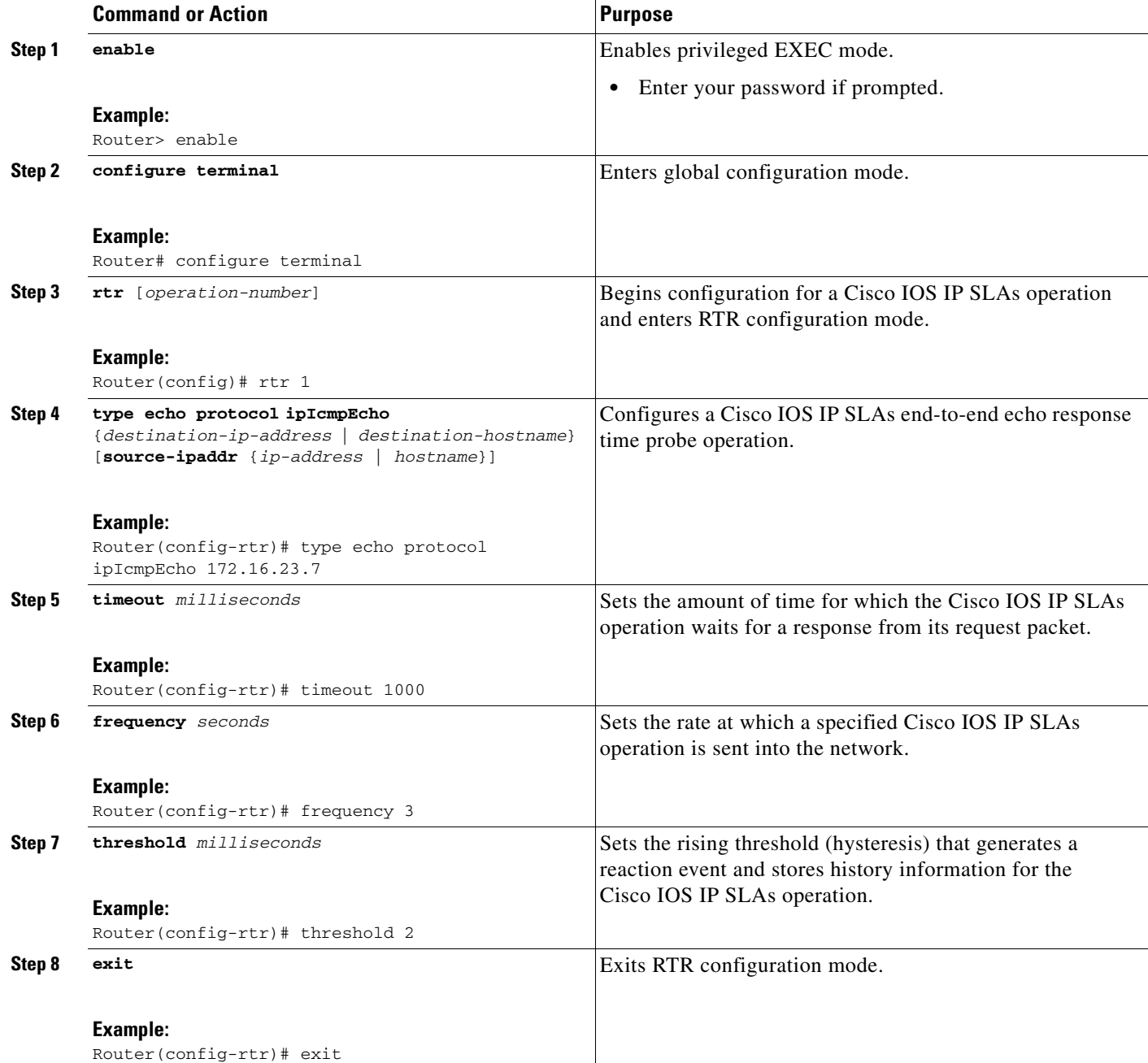

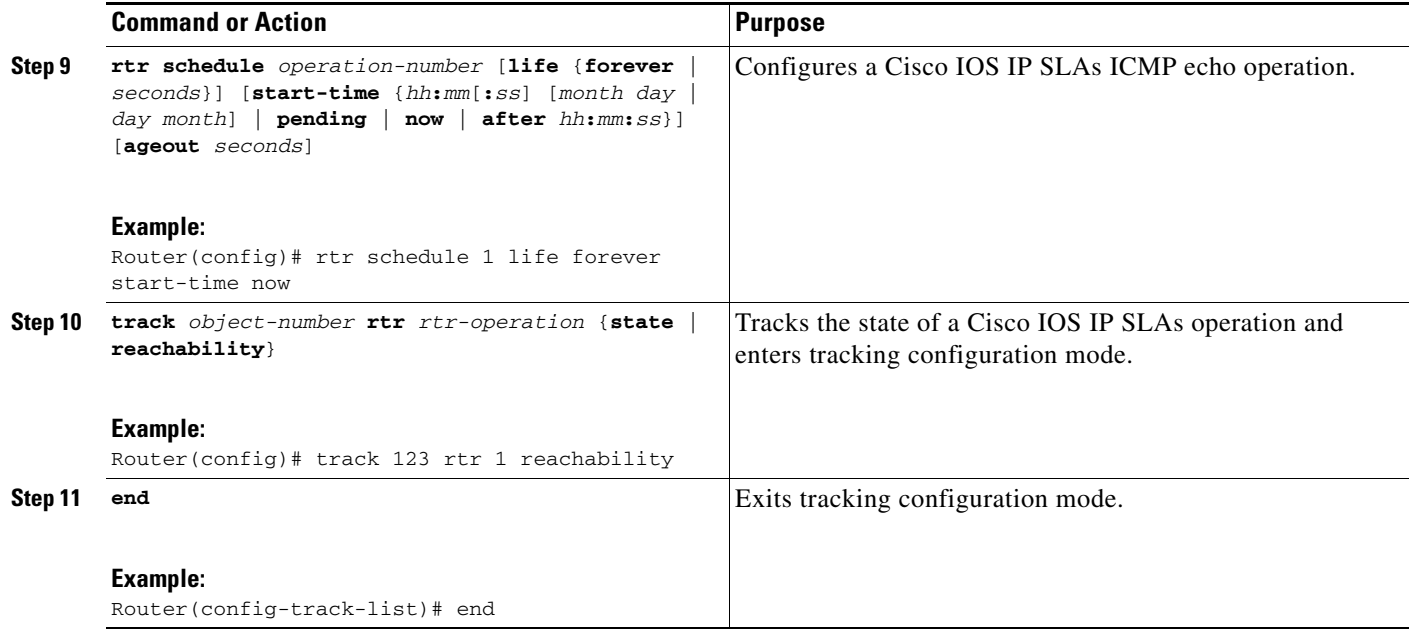

## <span id="page-10-0"></span>**Configuring Cisco IOS IP SLAs for Cisco IOS Release 12.3(14)T, 12.4, 12.4(2)T, and 12.2(33)SXH**

Perform this task to create an Cisco IP SLAs configuration to ping the target address depending on which Cisco IOS software release you are running. This task applies to PPPoE, DHCP, and static routing configurations.

#### **SUMMARY STEPS**

 $\Gamma$ 

- **1. enable**
- **2. configure terminal**
- **3. ip sla monitor** [*operation-number*]
- **4. type echo protocol ipIcmpEcho** {*destination-ip-address* | *destination-hostname*} [**source-ipaddr** {*ip-address* | *hostname*} | **source-interface** *interface-name*]
- **5. timeout** *milliseconds*
- **6. frequency** *seconds*
- **7. threshold** *milliseconds*
- **8. exit**
- **9. ip sla monitor schedule** *operation-number* [**life** {**forever** | *seconds*}] [**start-time** {*hh***:***mm*[**:***ss*] [*month day* | *day month*] | **pending** | **now** | **after** *hh***:***mm***:***ss*}] [**ageout** *seconds*] [**recurring**]
- **10. track** *object-number* **rtr** *rtr-operation* {**state** | **reachability**}
- **11. end**

 $\mathsf I$ 

## **DETAILED STEPS**

H

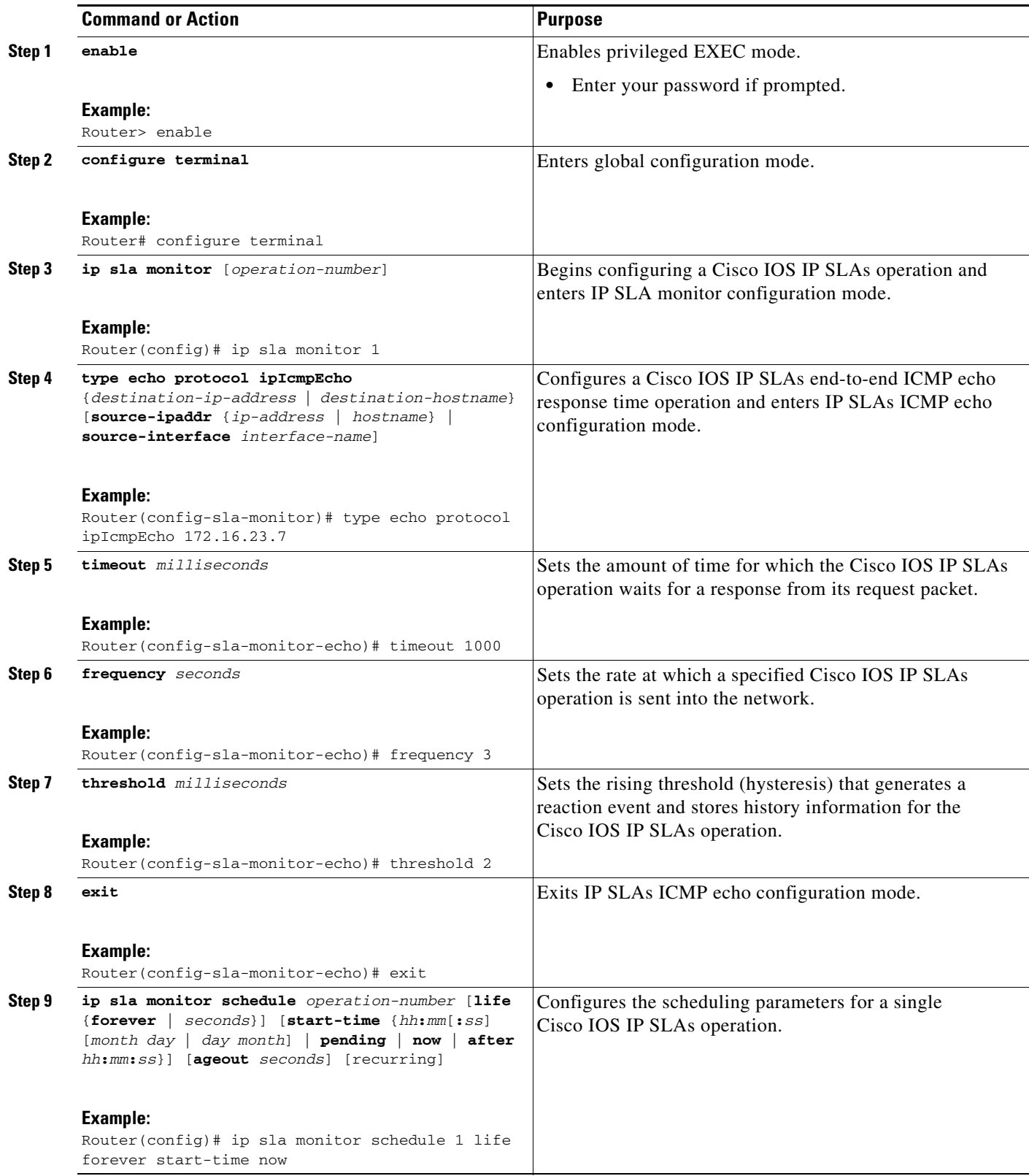

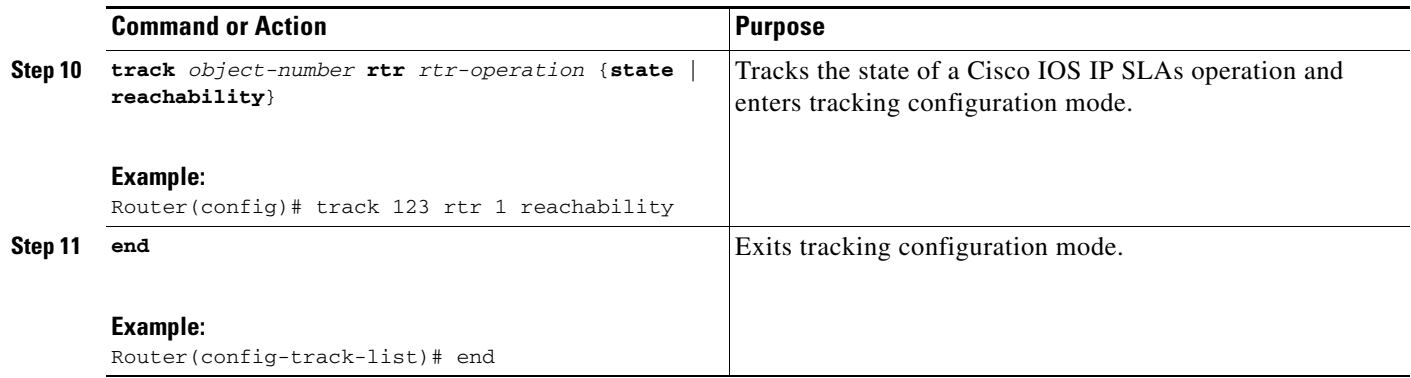

## <span id="page-12-0"></span>**Configuring Cisco IOS IP SLAs for Cisco IOS Release 12.4(4)T, 15.(0)1M, and Later Releases**

Perform this task to create Cisco IP SLAs configuration in Cisco IOS Release 12.4(4)T, 15.0(1)M, and later releases to ping the target address. This task applies to PPPoE, DHCP, and static routing configurations.

### **SUMMARY STEPS**

- **1. enable**
- **2. configure terminal**
- **3. ip sla** [*operation-number*]
- **4. icmp-echo** {*destination-ip-address* | *destination-hostname*} [**source-ip** {*ip-address* | *hostname*} | **source-interface** *interface-name*]
- **5. timeout** *milliseconds*
- **6. frequency** *seconds*
- **7. threshold** *milliseconds*
- **8. exit**
- **9. ip sla schedule** *operation-number* [**life** {**forever** | *seconds*}] [**start-time** {*hh***:***mm*[**:***ss*] [*month day* | *day month*] | **pending** | **now** | **after** *hh***:***mm***:***ss*}] [**ageout** *seconds*] [**recurring**]
- **10. track** *object-number* **rtr** *rtr-operation* {**state** | **reachability**}
- **11. end**

### **DETAILED STEPS**

 $\Gamma$ 

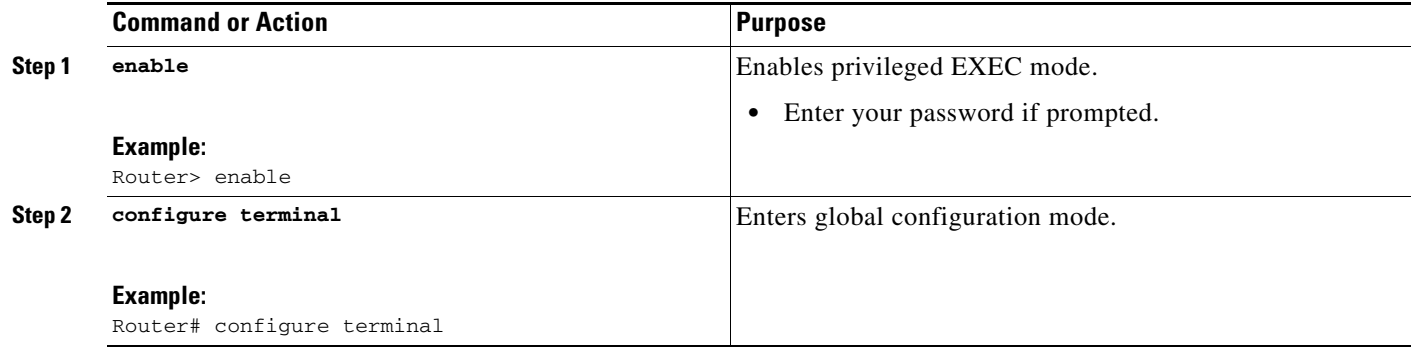

H

 $\mathsf I$ 

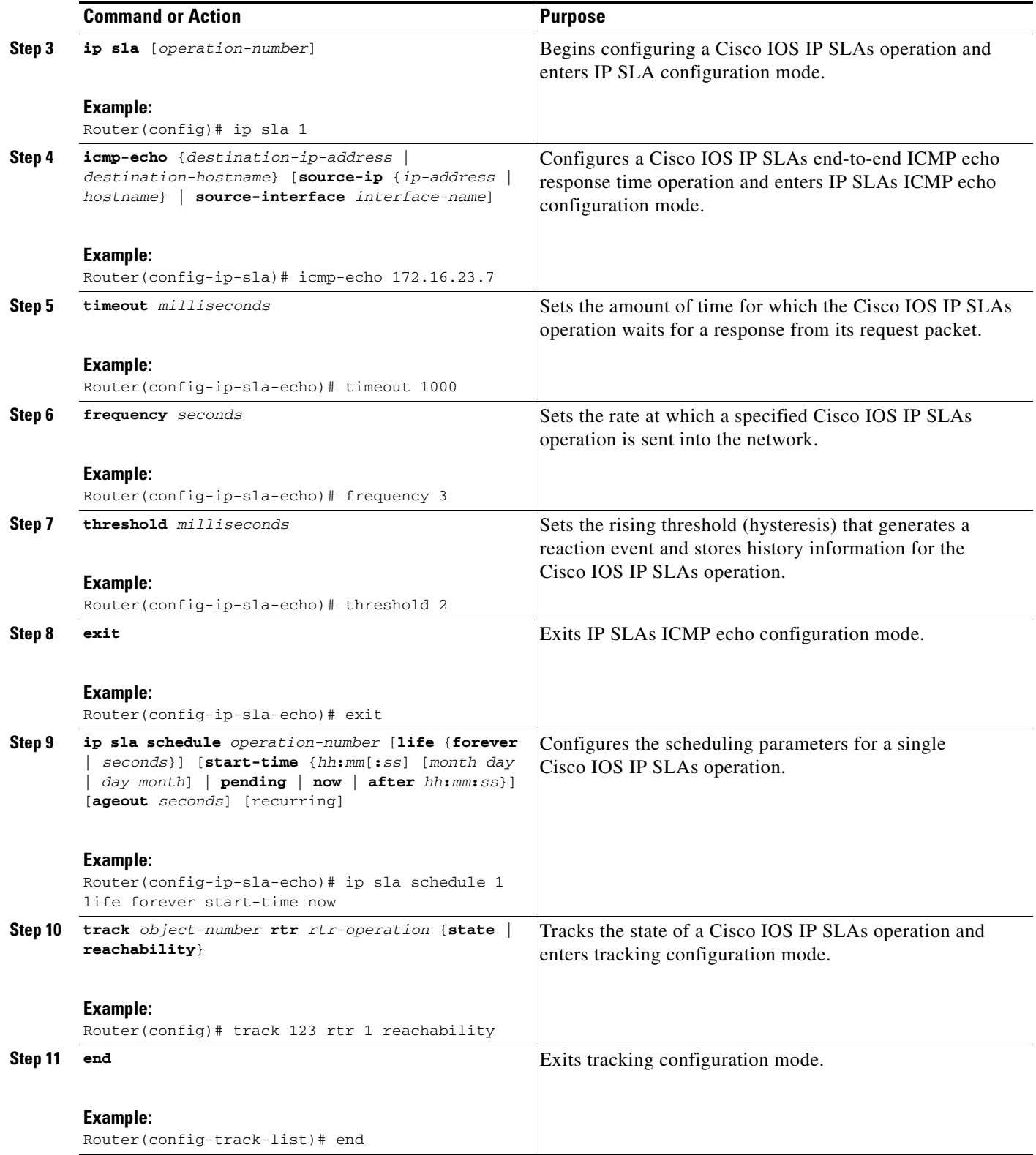

## <span id="page-14-0"></span>**Configuring the Routing Policy for Reliable Static Routing Backup Using Object Tracking**

In order to track the status of the primary connection to the remote gateway, the Cisco IOS IP SLAs ICMP pings must be routed only from the primary interface.

Perform one of the following tasks to configure a routing policy that will ensure that the Cisco IOS IP SLAs pings are always routed out of the primary interface:

- **•** [Configuring a Routing Policy for PPPoE, page 15](#page-14-1)
- **•** [Configuring a Routing Policy for DHCP, page 17](#page-16-0)
- **•** [Configuring a Routing Policy for Static Routing, page 18](#page-17-0)

## <span id="page-14-1"></span>**Configuring a Routing Policy for PPPoE**

Perform this task to configure a routing policy if the primary interface is configured for PPPoE.

## **SUMMARY STEPS**

- **1. enable**
- **2. configure terminal**
- **3. access-list** *access-list-number* [**dynamic** *dynamic-name* [**timeout** *minutes*]] {**deny** | **permit**} **icmp** *source source-wildcard destination destination-wildcard* [*icmp-type* [*icmp-code*] | *icmp-message*] [**precedence** *precedence*] [**tos** *tos*] [**log** | **log-input**] [**time-range** *time-range-name*] [**fragments**]
- **4. route-map** *map-tag* [**permit** | **deny**] [*sequence-number*]
- **5. match ip address** {*access-list-number* | *access-list-name*} [... *access-list-number* | ... *access-list-name*]
- **6. set interface** *type number* [... *type number*]
- **7. exit**
- **8. ip local policy route-map** *map-tag*
- **9. end**

## **DETAILED STEPS**

 $\mathbf I$ 

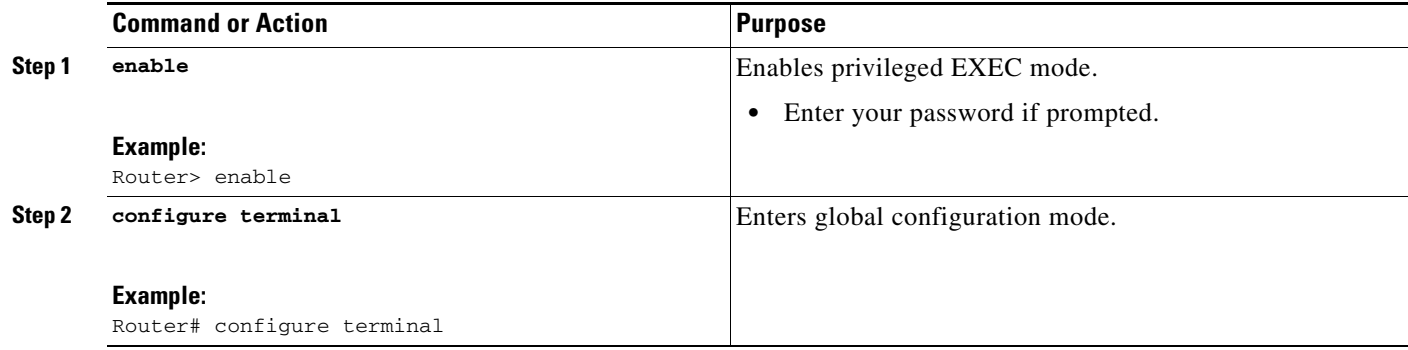

H

 $\mathsf I$ 

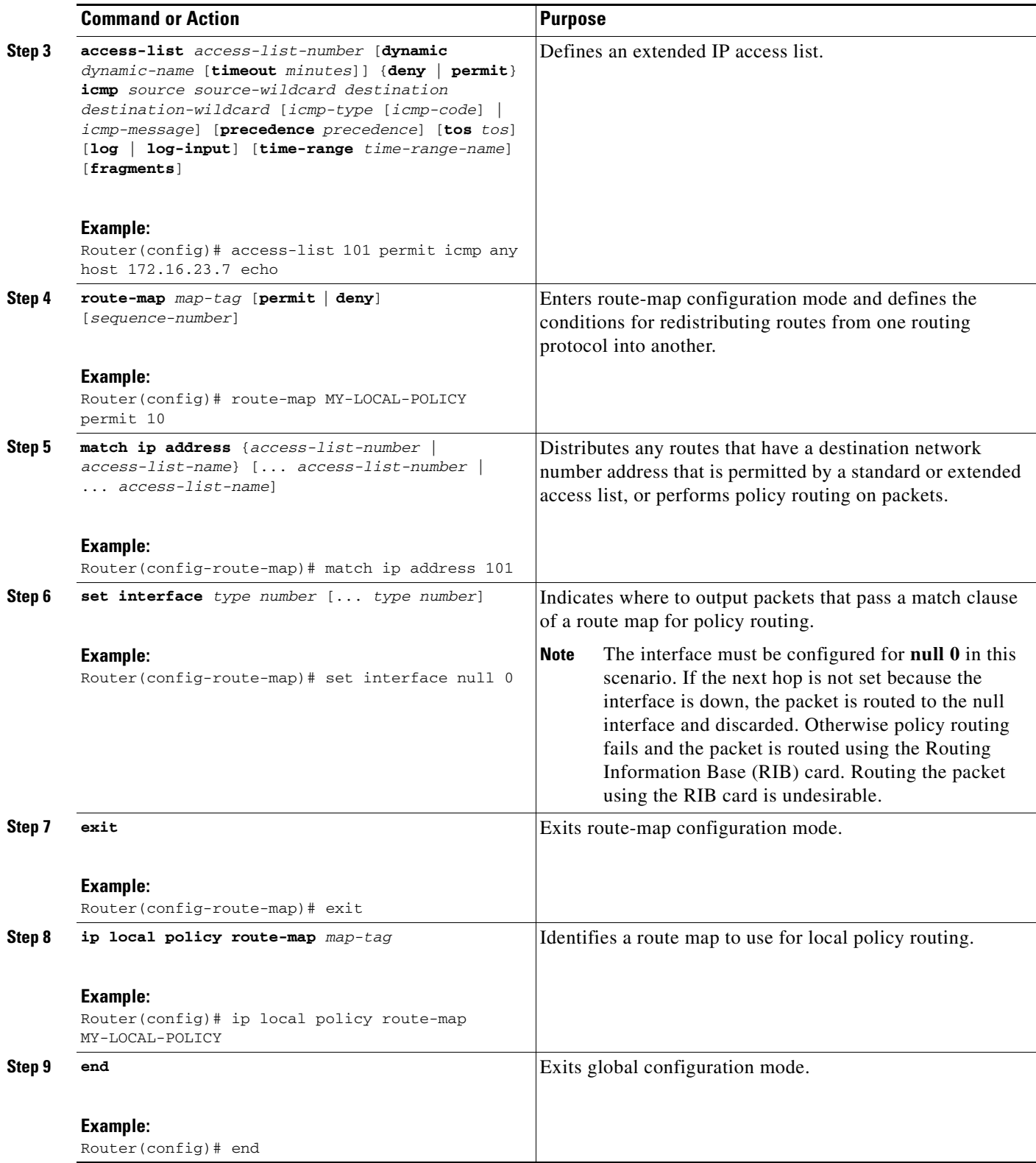

## <span id="page-16-0"></span>**Configuring a Routing Policy for DHCP**

Perform this task to ensure that the primary interface is configured for DHCP:

#### **SUMMARY STEPS**

 $\mathbf{I}$ 

- **1. enable**
- **2. configure terminal**
- **3. access-list** *access-list-number* [**dynamic** *dynamic-name* [**timeout** *minutes*]] {**deny** | **permit**} **icmp** *source source-wildcard destination destination-wildcard* [*icmp-type* [*icmp-code*] | *icmp-message*] [**precedence** *precedence*] [**tos** *tos*] [**log** | **log-input**] [**time-range** *time-range-name*] [**fragments**]
- **4. route-map** *map-tag* [**permit** | **deny**] [*sequence-number*]
- **5. match ip address** {*access-list-number* | *access-list-name*} [... *access-list-number* | ... *access-list-name*]
- **6. set ip next-hop dynamic dhcp**
- **7. exit**
- **8. ip local policy route-map** *map-tag*
- **9. end**

## **DETAILED STEPS**

 $\Gamma$ 

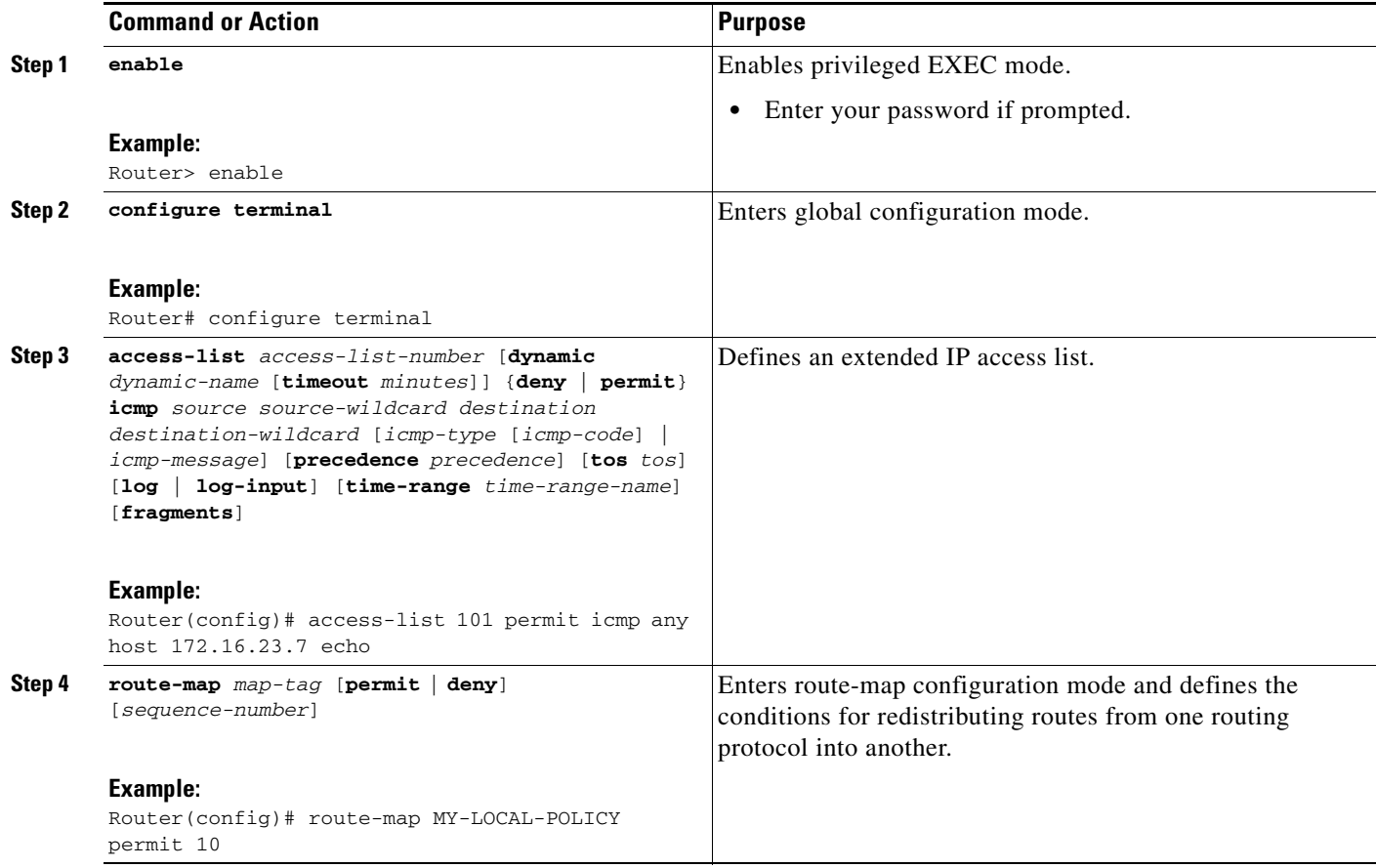

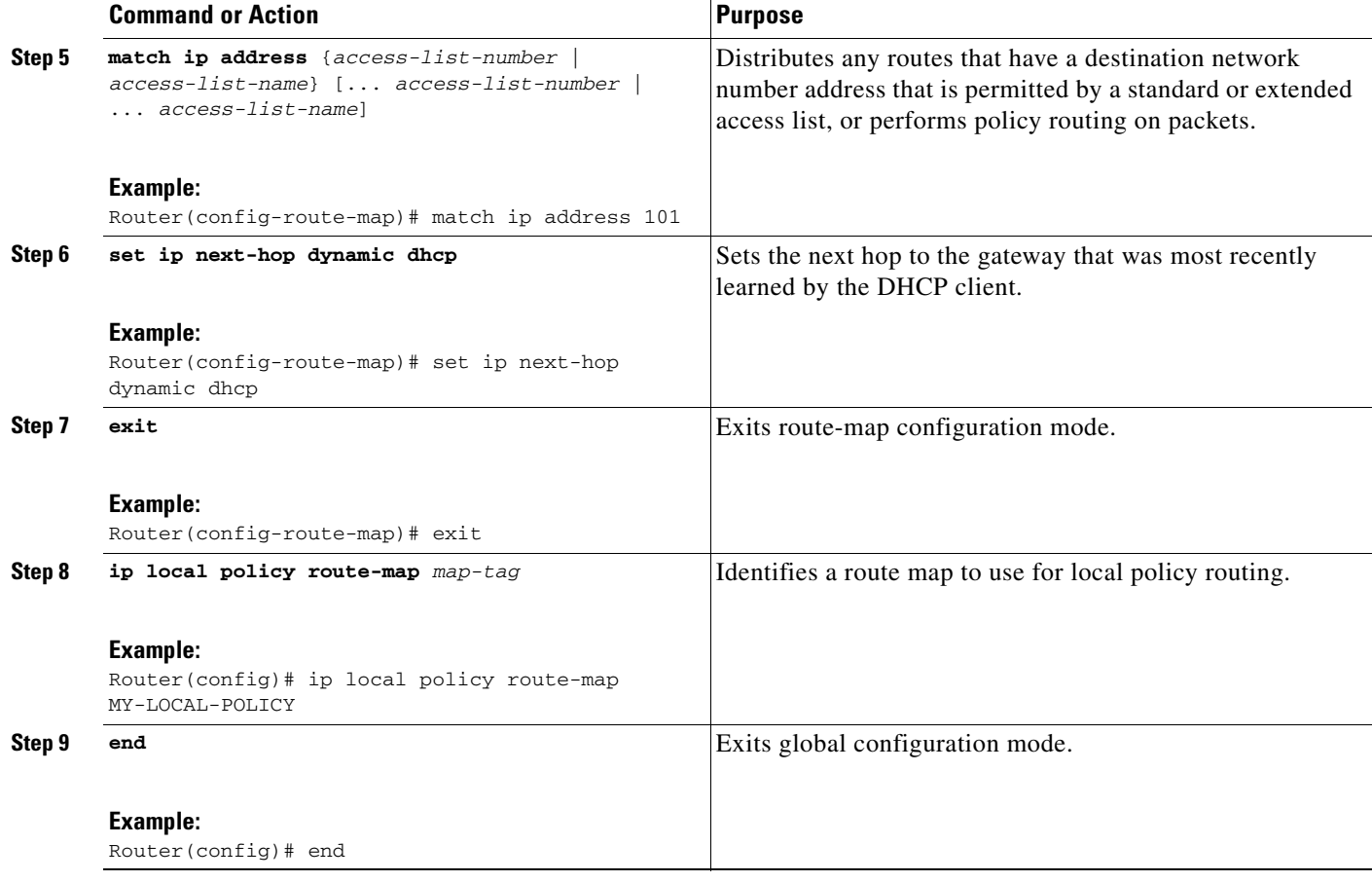

## <span id="page-17-0"></span>**Configuring a Routing Policy for Static Routing**

Perform one of the following tasks if the primary interface is configured for static routing:

- [Configuring a Routing Policy for Static Routing with a Point-to-Point Primary Gateway, page 18](#page-17-1)
- **•** [Configuring a Routing Policy for Static Routing with a Multipoint Primary Gateway, page 20](#page-19-0)

## <span id="page-17-1"></span>**Configuring a Routing Policy for Static Routing with a Point-to-Point Primary Gateway**

Perform this task to configure a routing policy if the primary interface is configured for static routing and the primary gateway is a point-to-point gateway.

### **SUMMARY STEPS**

- **1. enable**
- **2. configure terminal**
- **3. access-list** *access-list-number* [**dynamic** *dynamic-name* [**timeout** *minutes*]] {**deny** | **permit**} **icmp** *source source-wildcard destination destination-wildcard* [*icmp-type* [*icmp-code*] | *icmp-message*] [**precedence** *precedence*] [**tos** *tos*] [**log** | **log-input**] [**time-range** *time-range-name*] [**fragments**]

ן

- **4. route-map** *map-tag* [**permit** | **deny**] [*sequence-number*]
- **5. match ip address** {*access-list-number* | *access-list-name*} [... *access-list-number* | ... *access-list-name*]
- **6. set interface** *type number* [... *type number*]
- **7. exit**
- **8. ip local policy route-map** *map-tag*
- **9. end**

### **DETAILED STEPS**

 $\mathbf{I}$ 

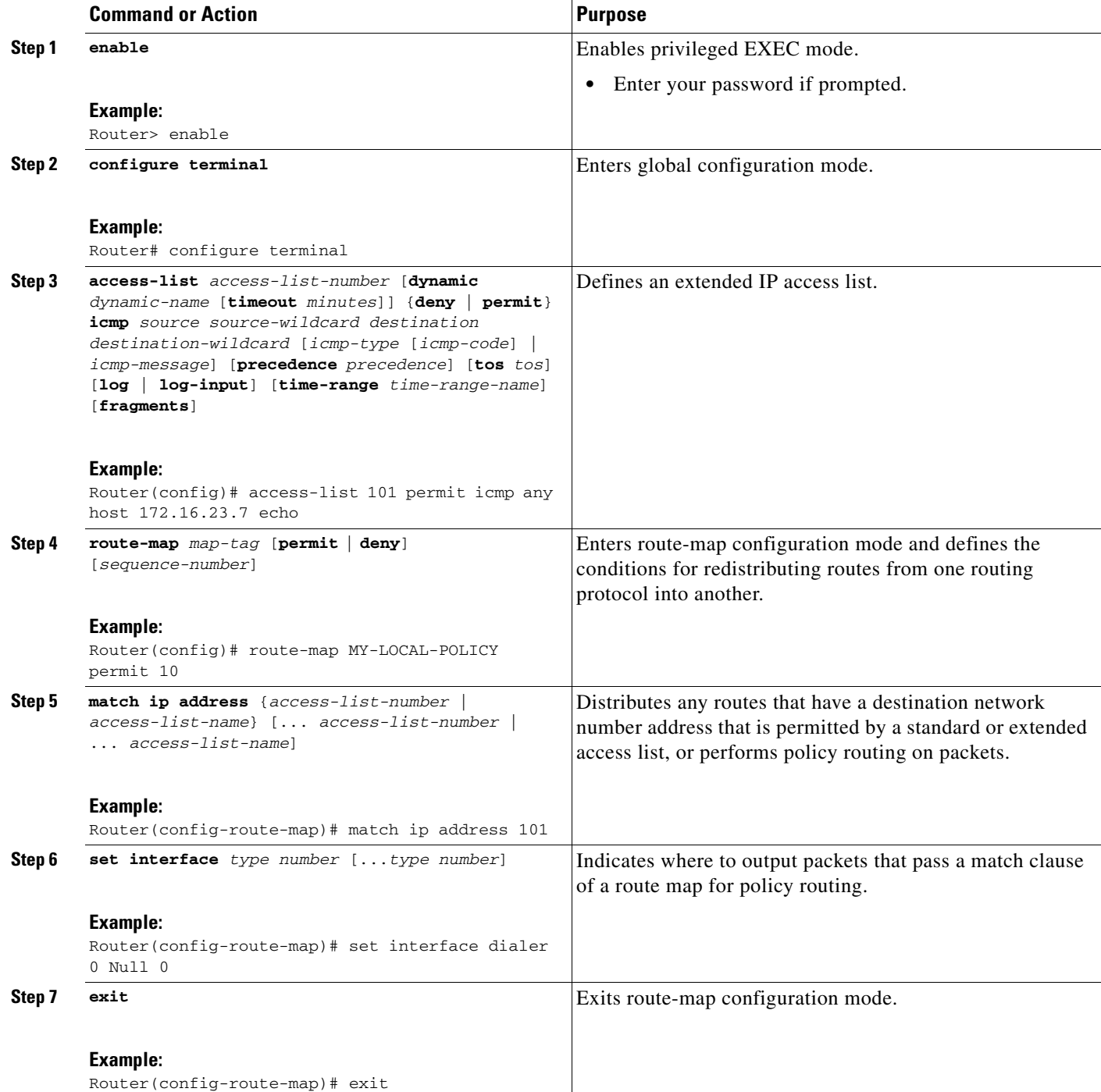

ן

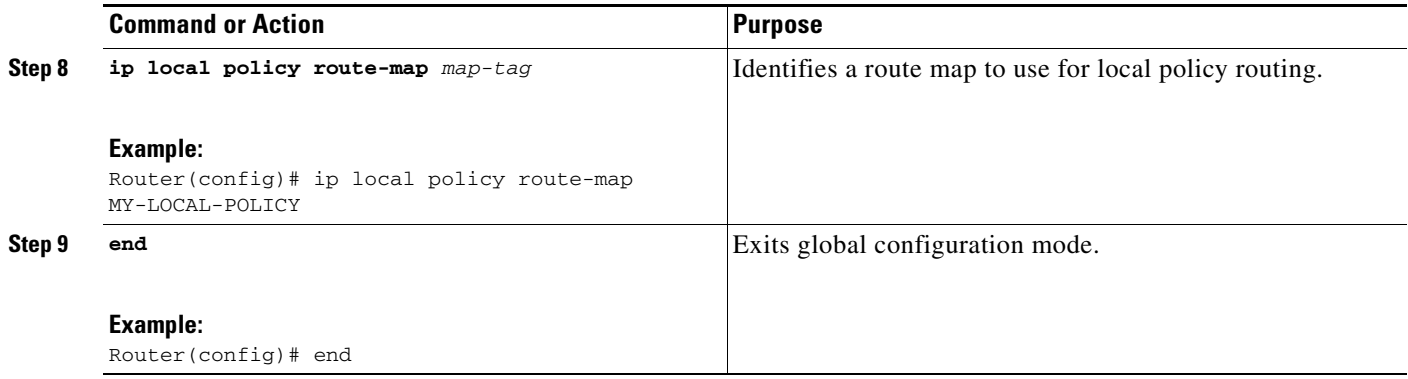

#### <span id="page-19-0"></span>**Configuring a Routing Policy for Static Routing with a Multipoint Primary Gateway**

Perform this task to configure a routing policy if the primary interface is configured for static routing and the primary gateway is a multipoint gateway.

#### **SUMMARY STEPS**

- **1. enable**
- **2. configure terminal**
- **3. access-list** *access-list-number* [**dynamic** *dynamic-name* [**timeout** *minutes*]] {**deny** | **permit**} **icmp** *source source-wildcard destination destination-wildcard* [*icmp-type* [*icmp-code*] | *icmp-message*] [**precedence** *precedence*] [**tos** *tos*] [**log** | **log-input**] [**time-range** *time-range-name*] [**fragments**]
- **4. route-map** *map-tag* [**permit** | **deny**] [*sequence-number*]
- **5. match ip address** {*access-list-number* | *access-list-name*} [... *access-list-number* | ... *access-list-name*]
- **6. set ip next-hop** *ip-address* [... *ip-address*]
- **7. set interface** *type number* [... *type number*]
- **8. exit**
- **9. ip local policy route-map** *map-tag*
- **10. end**

### **DETAILED STEPS**

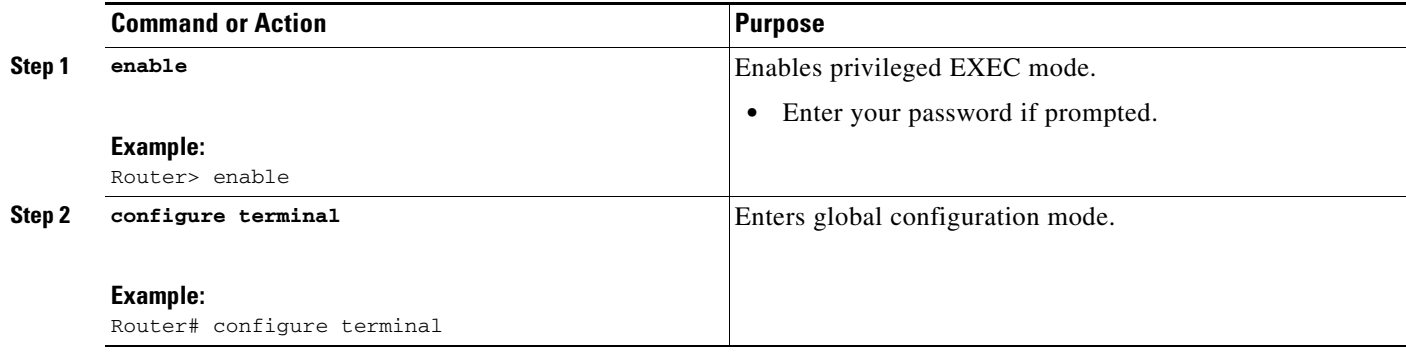

 $\mathbf{I}$ 

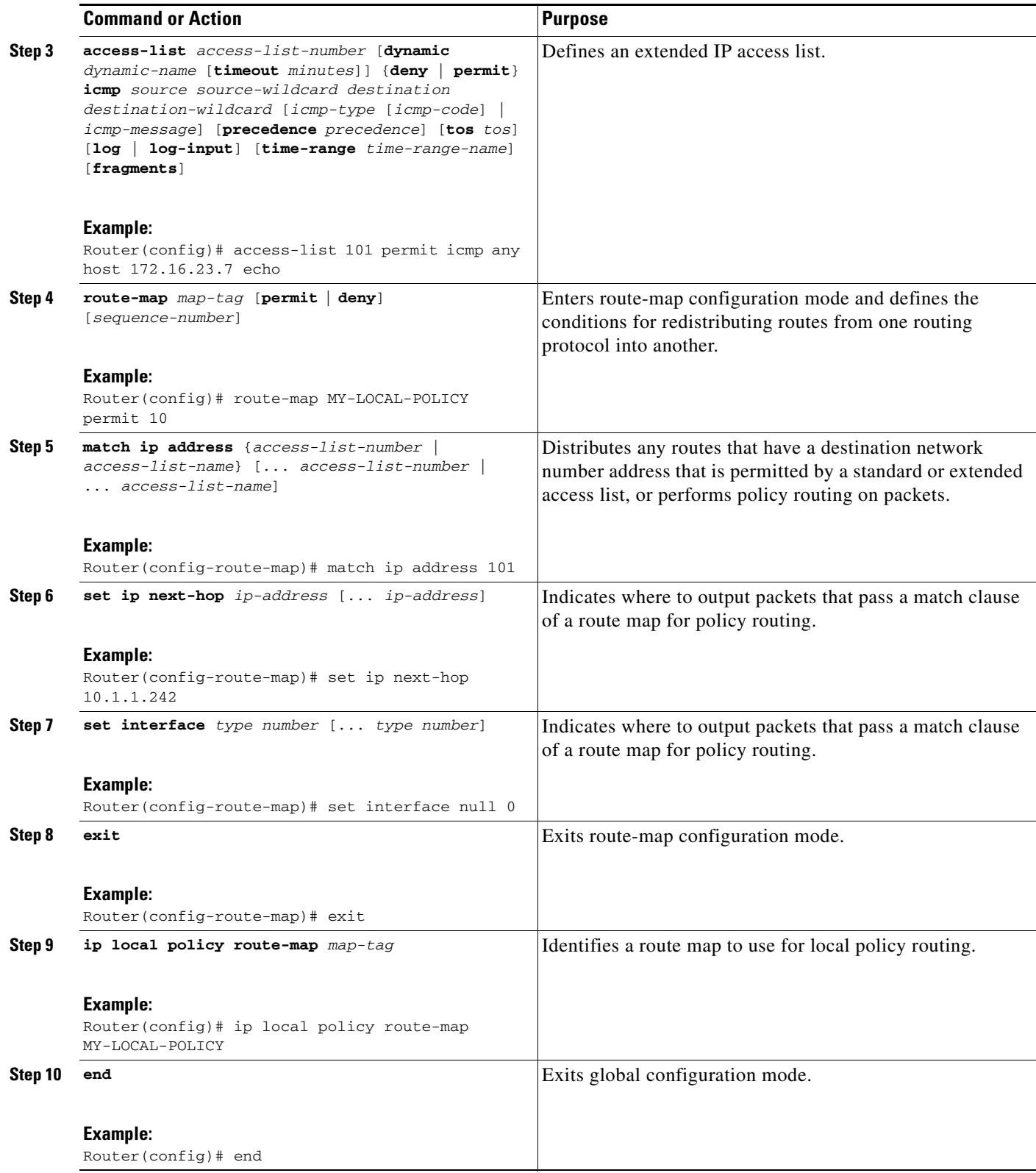

ן

## <span id="page-21-0"></span>**Configuring the Default Route for the Primary Interface Using Static Routing**

Perform this task to configure the static default route only if you are using static routing.

#### **SUMMARY STEPS**

- **1. enable**
- **2. configure terminal**
- **3. ip route** *prefix mask* {*ip-address* | *interface-type interface-number* [*ip-address*]} [*distance*] [*name*] [**permanent** | **track** *number*] [**tag** *tag*]
- **4. end**

### **DETAILED STEPS**

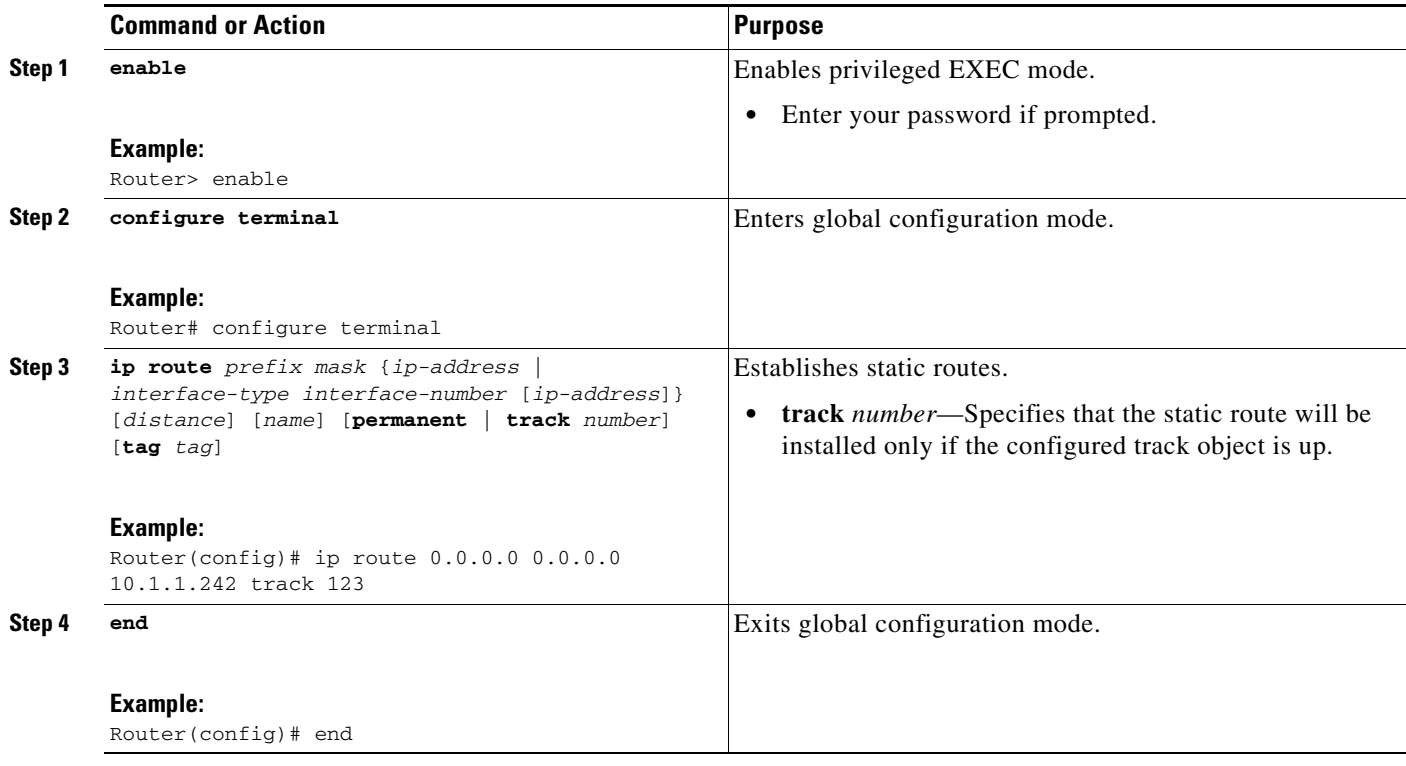

## <span id="page-21-1"></span>**Configuring a Floating Static Default Route on the Secondary Interface**

Perform this task to configure a floating static default route on the secondary interface. This task applies to PPPoE, DHCP, and static routing configurations.

### **SUMMARY STEPS**

- **1. enable**
- **2. configure terminal**
- **3. ip route** *network-number network-mask* {*ip-address* | *interface*} [*distance*] [**name** *name*]

### **DETAILED STEPS**

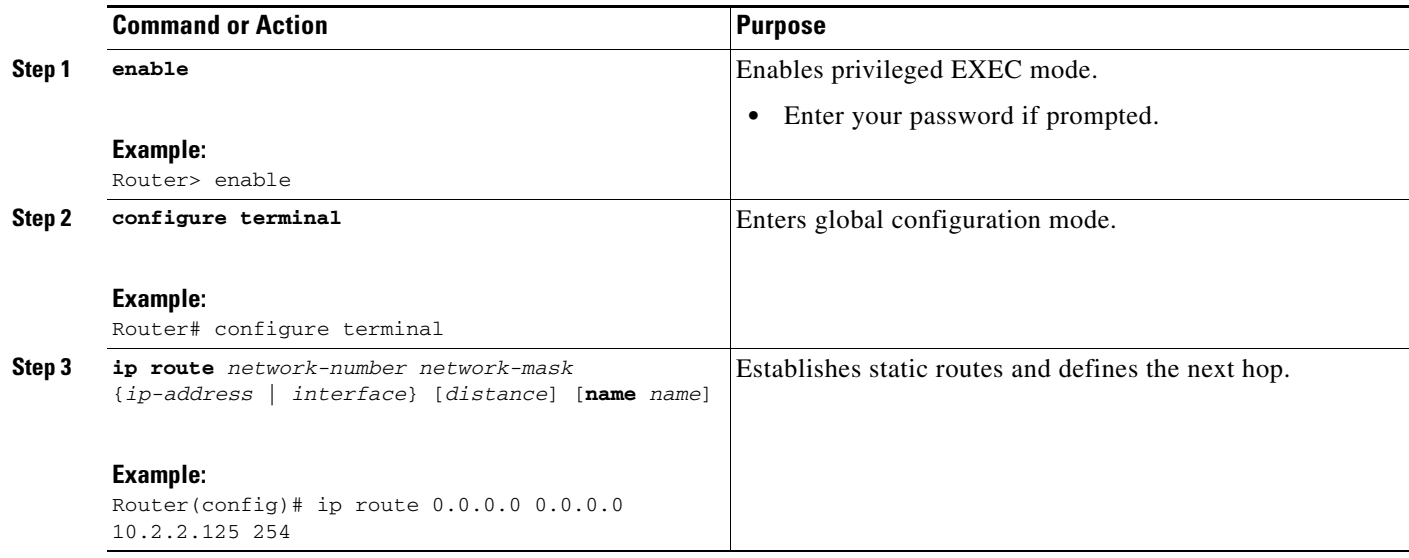

## <span id="page-22-0"></span>**Verifying the State of the Tracked Object for Reliable Static Routing Backup Using Object Tracking**

Perform the following task to determine if the state of the tracked object is up or down.

#### **SUMMARY STEPS**

- **1. enable**
- **2. show ip route track-table**

### **DETAILED STEPS**

 $\overline{\phantom{a}}$ 

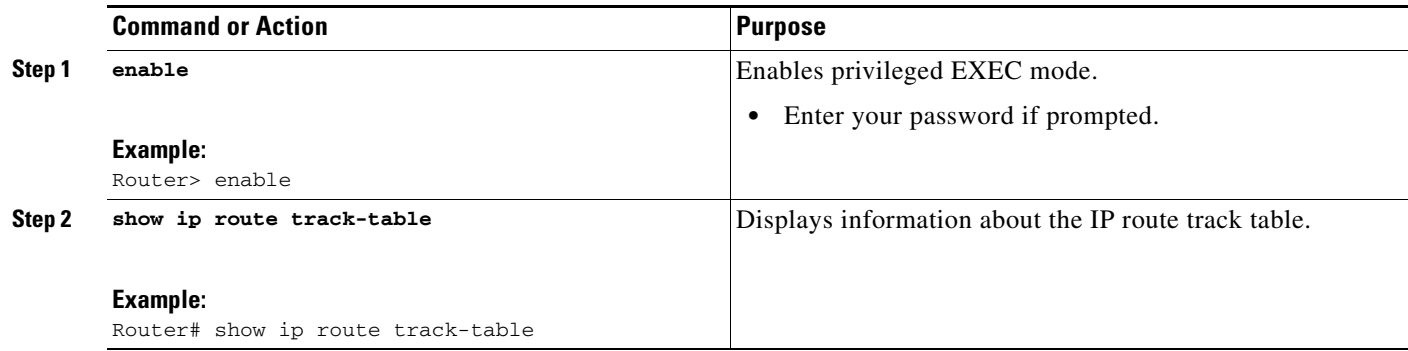

 $\mathbf l$ 

# <span id="page-23-0"></span>**Configuration Examples for Reliable Static Routing Backup Using Object Tracking**

This section provides the following configuration examples:

- **•** [Configuring Reliable Static Routing Backup Using Object Tracking Using PPPoE: Example,](#page-23-1)  [page 24](#page-23-1)
- Configuring Reliable Static Routing Backup Using Object Tracking Using DHCP: Example, [page 25](#page-24-0)
- [Configuring Reliable Static Routing Backup Using Object Tracking: Example, page 25](#page-24-1)
- **•** [Verifying the State of the Tracked Object: Example, page 26](#page-25-0)

## <span id="page-23-1"></span>**Configuring Reliable Static Routing Backup Using Object Tracking Using PPPoE: Example**

The following example shows how to configure the Reliable Static Routing Backup Using Object Tracking feature using PPPoE. The primary interface is an ATM interface, and the backup interface is a BRI interface. This example applies to Cisco IOS Release 12.3(8)T, 12.3(11)T, 12.2(33)SRA, 12.2(33)SXH, and 12.2(33)SRE.

```
interface ATM 0
description primary-link
no ip address
pvc 0/33
 pppoe-client dial-pool-number 1
!
interface BRI 0
description backup-link
ip address 10.2.2.2 255.0.0.0
!
rtr 1
type echo protocol ipIcmpEcho 172.16.23.7
 timeout 1000
frequency 3
threshold 2
rtr schedule 1 life forever start-time now
track 123 rtr 1 reachability
access list 101 permit icmp any host 172.16.23.7 echo
route map MY-LOCAL-POLICY permit 10
match ip address 101
set interface null 0
!
ip local policy route-map MY-LOCAL-POLICY
ip route 0.0.0.0 0.0.0.0 10.2.2.125 254
```
I

## <span id="page-24-0"></span>**Configuring Reliable Static Routing Backup Using Object Tracking Using DHCP: Example**

The following example show how to configure the Reliable Static Routing Backup Using Object Tracking feature using DHCP. The primary interface is an Ethernet interface, and the backup interface is a serial interface. This example applies to Cisco IOS Release 12.3(14)T.

```
!
ip dhcp-client default-router distance 25 
ip sla monitor 1
   type echo protocol ipIcmpEcho 172.16.23.7
   timeout 1000
  threshold 2
   frequency 3
ip sla monitor schedule 1 life forever start-time now 
track 123 rtr 1 reachability
!
interface Ethernet0/0
  description primary-link
  ip dhcp client route track 123
  ip address dhcp
!
interface Serial2/0
   description backup-link
   ip address 209.165.202.129 255.255.255.255
!
ip local policy route-map MY-LOCAL-POLICY 
ip route 0.0.0.0 0.0.0.0 10.2.2.125 254
!
access-list 101 permit icmp any host 172.16.23.7 echo 
route-map MY-LOCAL-POLICY permit 10
  match ip address 101
  set ip next-hop dynamic dhcp
```
## <span id="page-24-1"></span>**Configuring Reliable Static Routing Backup Using Object Tracking: Example**

The following example shows how to configure the Reliable Static Routing Backup Using Object Tracking feature using static routing for a point-to-point primary gateway. The primary interface is a PPPoE Fast Ethernet interface, and the backup interface is a dialer interface. This example applies to Cisco IOS Release 12.3(14)T and later releases.

```
interface FastEthernet 0/0
description primary-link
ip address 209.165.202.129 255.255.255.255
interface Dialer 0
description backup-link
ip address 209.165.200.225 255.255.255.255
ip sla monitor 1
type echo protocol ipIcmpEcho 172.16.23.7
timeout 1000
frequency 3
threshold 2
ip sla monitor schedule 1 life forever start-time now
track 123 rtr 1 reachability
```
Ι

```
access list 101 permit icmp any host 172.16.23.7 echo
route map MY-LOCAL-POLICY permit 10
match ip address 101
set interface dialer 0 null 0
!
ip local policy route-map MY-LOCAL-POLICY
ip route 0.0.0.0 0.0.0.0 10.1.1.242 track 123
ip route 0.0.0.0 0.0.0.0 10.2.2.125 254
```
The following example configures the Reliable Static Routing Backup Using Object Tracking feature using static routing for a multipoint primary gateway. Both the primary interface and the backup interface are Ethernet interfaces. This example applies to Cisco IOS Release 12.3(14)T and later releases.

```
interface ethernet 0
description primary-link
ip address 209.165.202.129 255.255.255.255
interface ethernet 1
description backup-link
ip address 209.165.200.225 255.255.255.255
ip sla monitor 1
 type echo protocol ipIcmpEcho 172.16.23.7
 timeout 1000
frequency 3
threshold 2
ip sla monitor schedule 1 life forever start-time now
track 123 rtr 1 reachability
access list 101 permit icmp any host 172.16.23.7 echo
route map MY-LOCAL-POLICY permit 10
match ip address 101
set ip next-hop 10.1.1.242
set interface null 0
!
ip local policy route-map MY-LOCAL-POLICY
ip route 0.0.0.0 0.0.0.0 10.1.1.242 track 123
ip route 0.0.0.0 0.0.0.0 10.2.2.125 254
```
## <span id="page-25-0"></span>**Verifying the State of the Tracked Object: Example**

The following example displays information about track objects in the IP route track table:

Router# **show ip route track-table**

ip route 0.0.0.0 0.0.0.0 10.1.1.242 track-object 123 state is [up]

# <span id="page-26-0"></span>**Additional References**

The following sections provide references related to the Reliable Static Routing Backup Using Object Tracking feature.

# **Related Documents**

 $\overline{\phantom{a}}$ 

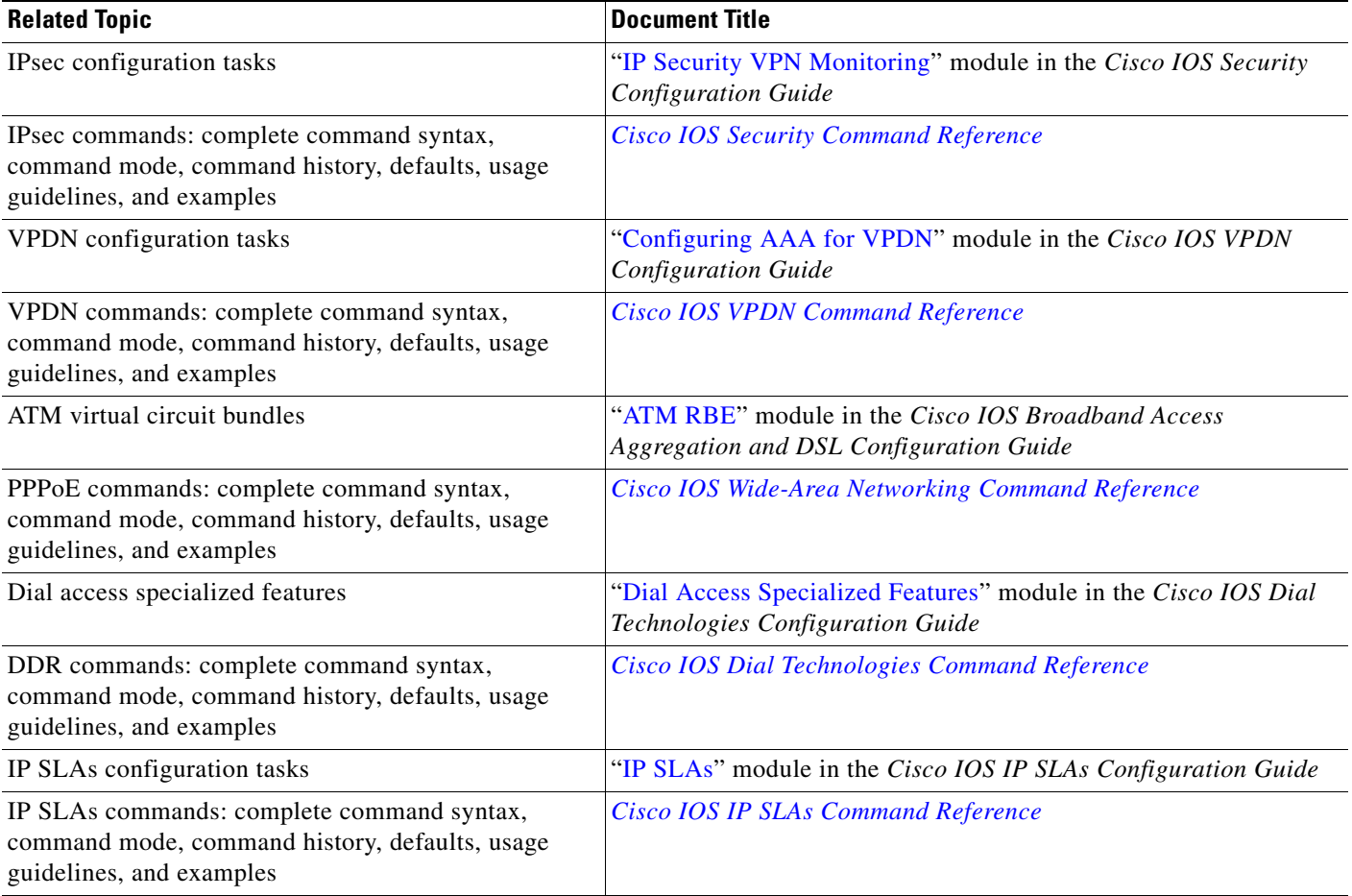

 $\mathsf I$ 

# **Standards**

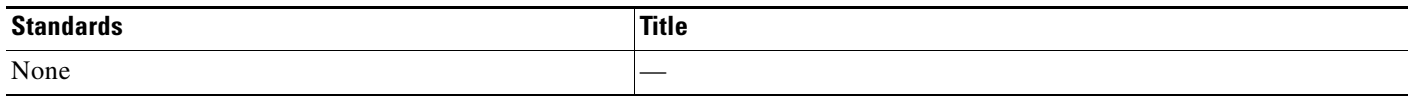

## **MIBs**

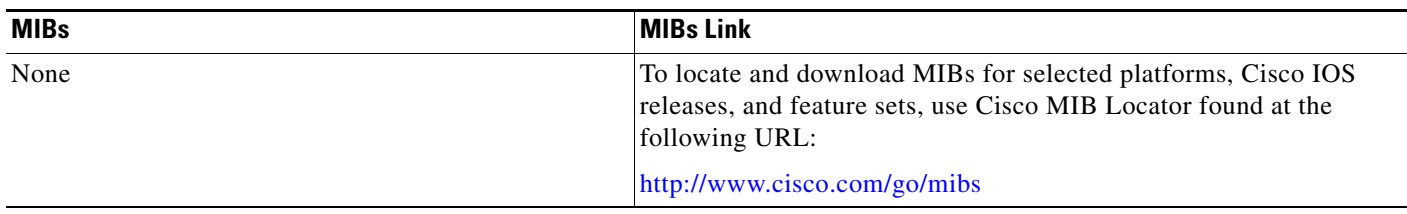

## **RFCs**

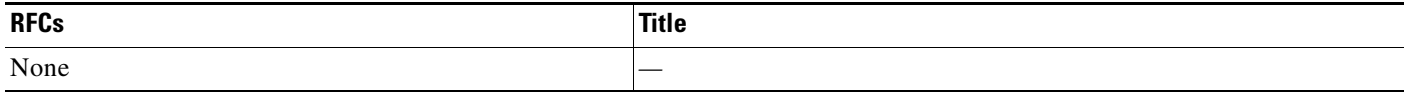

# **Technical Assistance**

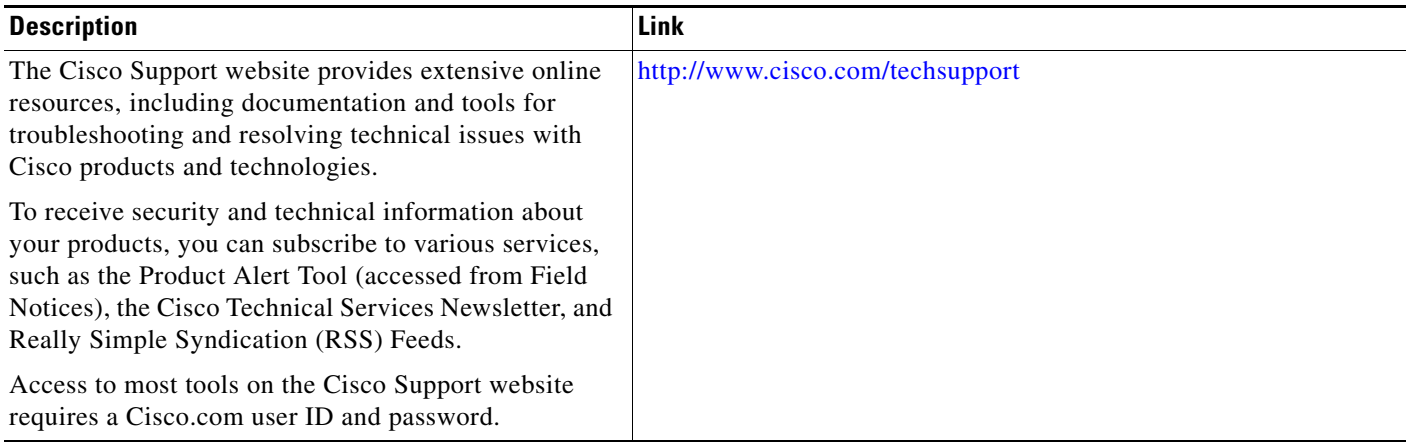

# <span id="page-28-0"></span>**Feature Information for Reliable Static Routing Backup Using Object Tracking**

[Table 1](#page-28-1) lists the features in this module and provides links to specific configuration information. Only features that were introduced or modified in Cisco IOS Release 12.2(33)SX or Cisco IOS Releases 12.2(33)SRE or 15.0(1)M or a later release appear in this table.

Not all commands may be available in your Cisco IOS software release. For release information about a specific command, see the command reference documentation.

Use Cisco Feature Navigator to find information about platform support and software image support. Cisco Feature Navigator enables you to determine which Cisco IOS and Catalyst OS software images support a specific software release, feature set, or platform. To access Cisco Feature Navigator, go to <http://www.cisco.com/go/cfn>. An account on Cisco.com is not required.

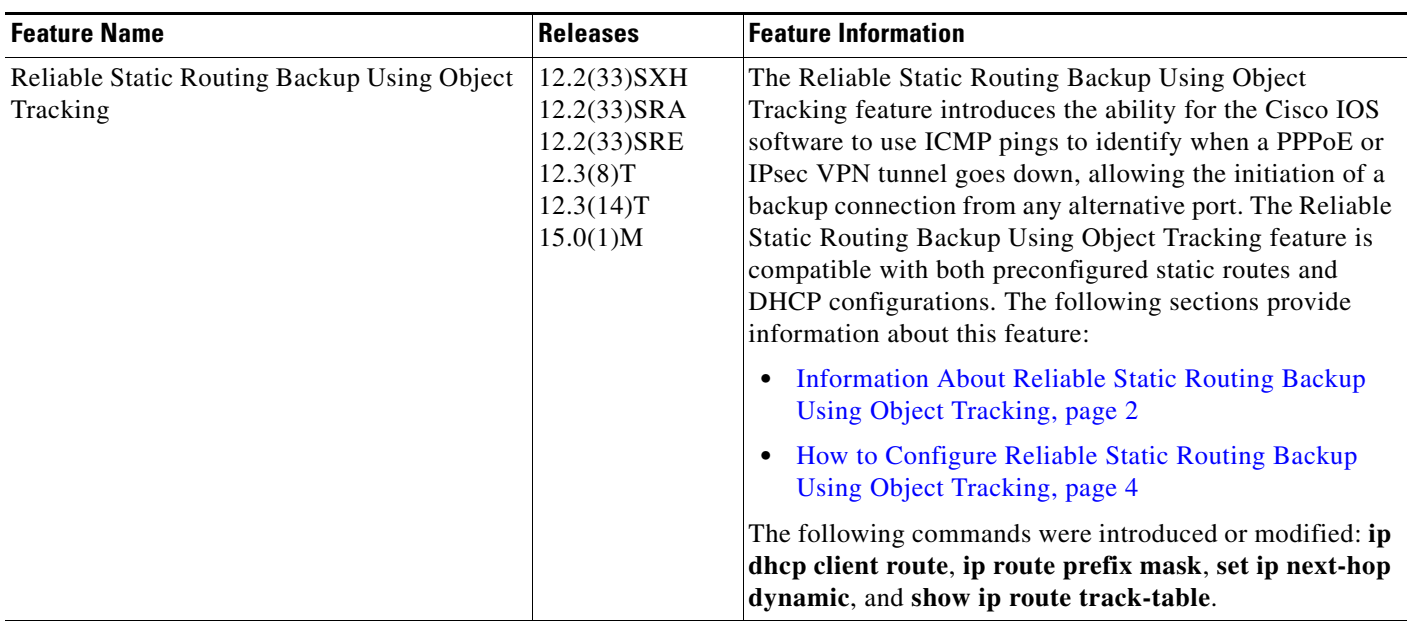

#### <span id="page-28-1"></span>*Table 1 Feature Information for Reliable Static Routing Backup Using Object Tracking*

Cisco and the Cisco logo are trademarks or registered trademarks of Cisco and/or its affiliates in the U.S. and other countries. To view a list of Cisco trademarks, go to this URL: [www.cisco.com/go/trademarks](http://www.cisco.com/go/trademarks). Third-party trademarks mentioned are the property of their respective owners. The use of the word partner does not imply a partnership relationship between Cisco and any other company. (1110R)

Any Internet Protocol (IP) addresses and phone numbers used in this document are not intended to be actual addresses and phone numbers. Any examples, command display output, network topology diagrams, and other figures included in the document are shown for illustrative purposes only. Any use of actual IP addresses or phone numbers in illustrative content is unintentional and coincidental.

© 2001—2009 Cisco Systems, Inc. All rights reserved.

 $\mathsf I$ 

**The Second**